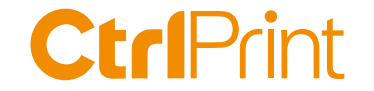

# **ESEF training**

### **– Get started with mapping**

Karl Magnus Westerberg, CtrlPrint September 27, 2021

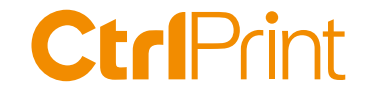

#### ESEF in brief **Today's agenda**

The Essentials about XBRL and the ESEF taxonomy

Installing and updating the CtrlPrint XBRL Tagger

Tagger introduction

Suggested workflow

Take advantage of example reports

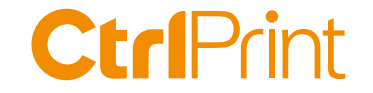

### **Session interactivity - questions**

» Ask a question in the chat

- » I will answer all questions via email if we run out of time
- » If you want support you can send an email to support@ctrlprint.net
- » The presentation and recording will be shared on ctrlprint.net

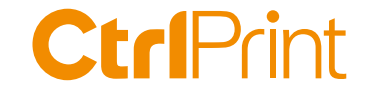

#### **About CtrlPrint**

» InDesign/InCopy collaboration - Annual, sustainability and interim reports

- » 850 clients in the Nordics, UK, EU & APAC
- » Accounting, Legal, Sustainability & Investor Relations users
- » Information Security Management ISO 27001:2013
- » Service Organization Controls report ISAE 3402 Type I/II

#### **CtrlPrint**

Documents, PDFs and ESEF are version handled and encrypted in the cloud. Content owners edit on their machine.

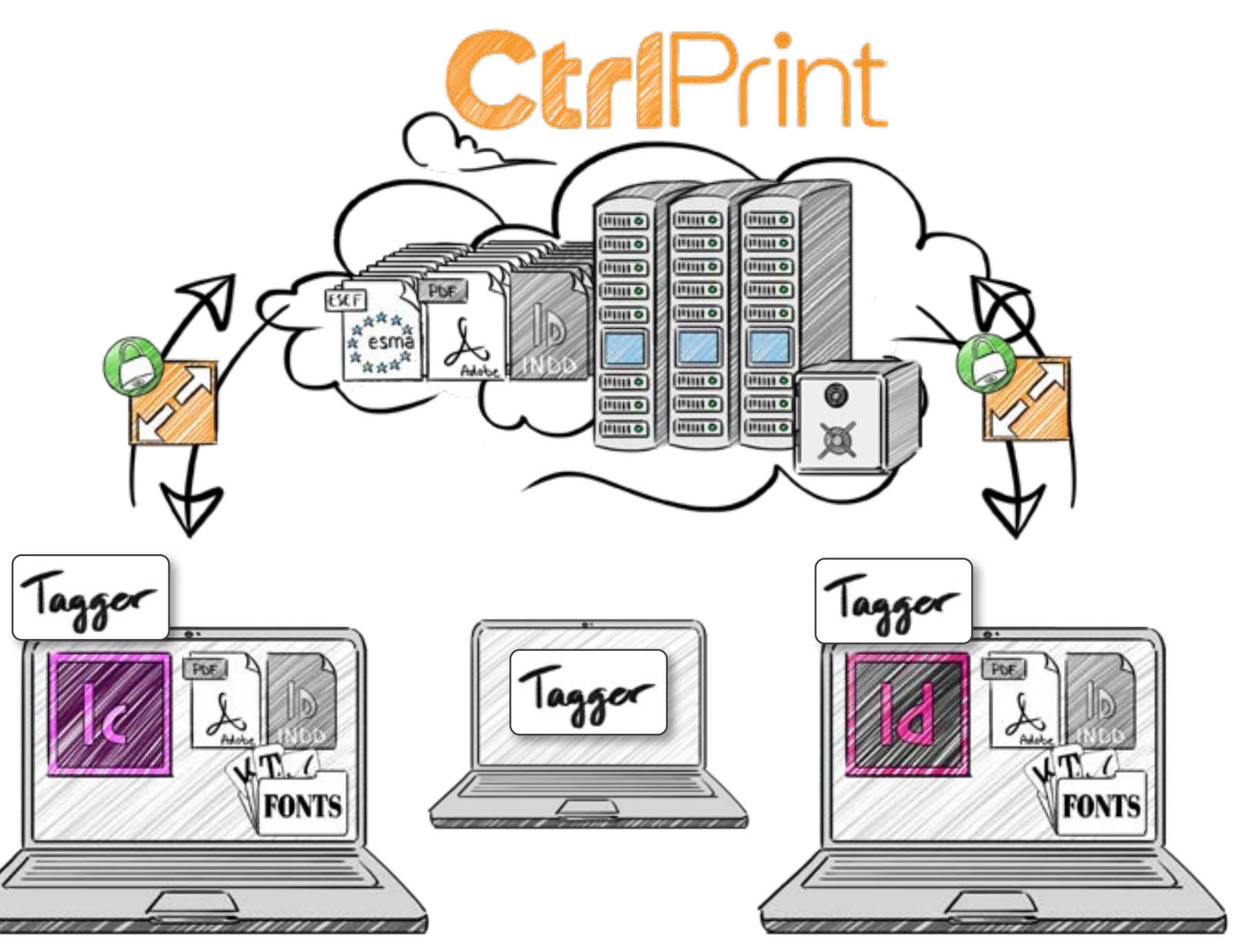

Typical workgroup: 3-10 users internally 1 designer and 1 translator

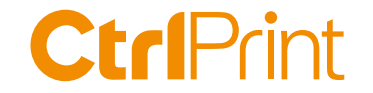

#### **Disclaimer:**

CtrlPrint are not accounting advisors and we do not provide tagging or regulatory applicability services. We can not help you with choosing the correct tag. That is something that you do together with your advisors/auditors.

Technical support is included in our Service fee.

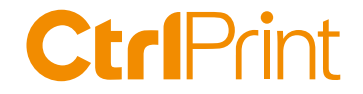

### **ESEF in brief**

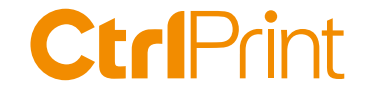

### **ESEF rationale and objectives**

"The objectives of the provision are to make reporting easier for issuers and to facilitate accessibility, analysis and comparability of annual financial reports."

Source:

https://www.esma.europa.eu/policy-activities/corporate-disclosure/european-single-electronic-format

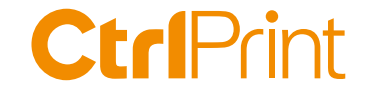

### **ESEF in brief**

» Affects issuers with securities listed on the EU regulated markets

» Shall draw up and disclose their annual financial reports in XHTML

- » Issuers that draw up IFRS consolidated financial statements
	- shall mark-up those statements using iXBRL
	- block-tag the notes to the financial statements

Source: 2020/C 379/01

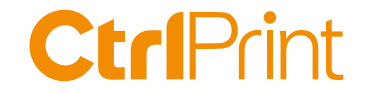

#### **ESEF in brief**

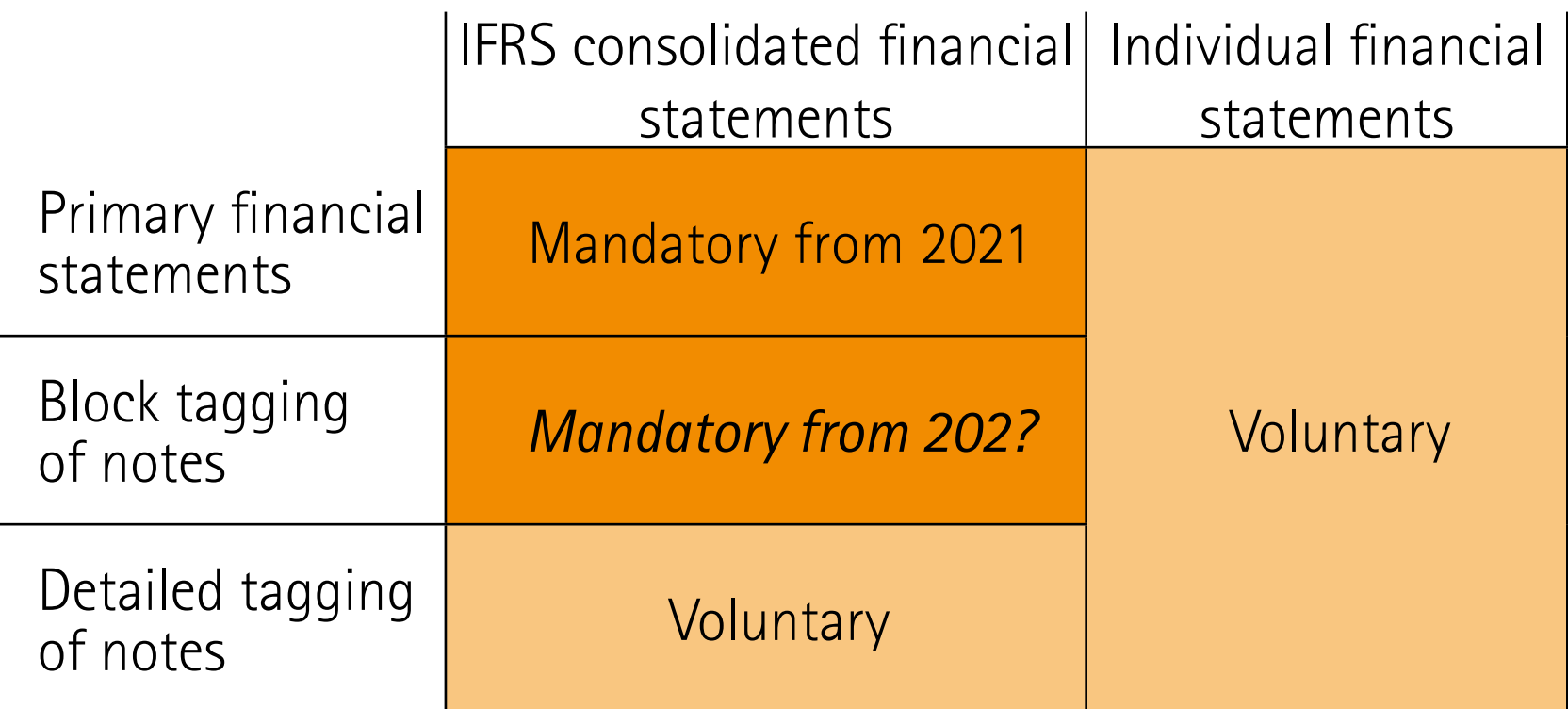

Source: The European Single Electronic Format (ESEF) - An introduction to ESMA's draft RTS. Presented by Anna Sciortino, ESMA on March 28, 2019 at XBRL Nordic IV Conference, Copenhagen.

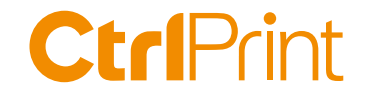

### **ESEF process suggested by ESMA**

- 1 What does ESEF mean for your company
- 2 How does the ESEF taxonomy work
- 3 Mapping the accounts to the taxonomy
- 4 **How many extensions do you need?**
- 5 Tagging the main accounts
- 6 Taxonomy extensions
- 7  $\blacksquare$  Anchoring the extensions
- 8 Review, validate and export
- 9 Submitting your ESEF report

**CtrlPrint** }**ESEF**

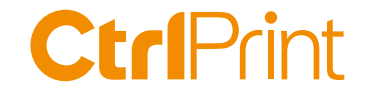

#### **Steps 3 and 4**

#### **Mapping the accounts to the taxonomy**  Deciding what tags from the ESEF taxonomy that fit your disclosures.

**How many extensions do you need?** If you report something that's not in the standard, you create your own tag. They are called extensions.

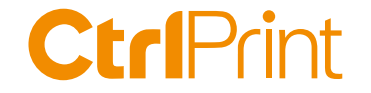

### **Rules for marking up disclosures**

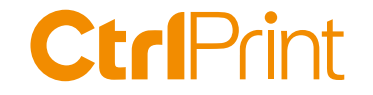

### **Rules for marking up disclosures**

- 1. Use the core taxonomy element with the **closest accounting meaning** to the disclosure being marked up
- 2. Where there appears to be a choice of core taxonomy elements, select the element with the **narrowest accounting meaning and/or scope**.
- 3. If the closest core taxonomy element would **misrepresent the accounting meaning** of the disclosure being marked up, **create an extension** taxonomy element

Source: RTS on ESEF, Annex IV, 3-4: https://eur-lex.europa.eu/eli/reg\_del/2019/815/2021-01-01

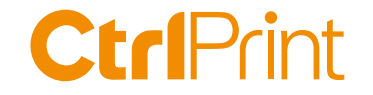

#### **Rules for creating extensions**

- 1. The issuer shall **anchor** its extension taxonomy element to the core taxonomy element having the **closest wider accounting meaning and/or scope** to that extension taxonomy element of the issuer.
- 2. Where the extension taxonomy element **combines a number** of core taxonomy elements, the issuer shall **anchor that extension taxonomy element to each of those** core taxonomy elements except any such core taxonomy element or elements, which are reasonably deemed to be insignificant.
	- Source: RTS on ESEF, Annex IV, 9 a-b): https://eur-lex.europa.eu/eli/reg\_del/2019/815/2021-01-01

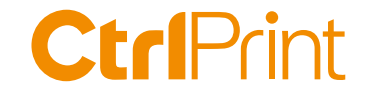

#### **Other references about extensions**

#### The ESEF Reporting Manual Section 1.4 Anchoring (page 17)

Source: ESMA32-60-254rev, 12 July 2021

Webinar "Anchoring demystified"

https://www.xbrleurope.org/?page\_id=1813

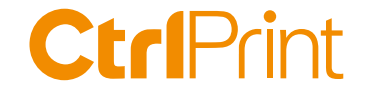

# **The Essentials of XBRL and the ESEF taxonomy**

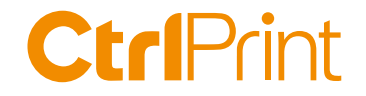

#### **XBRL - the essentials**

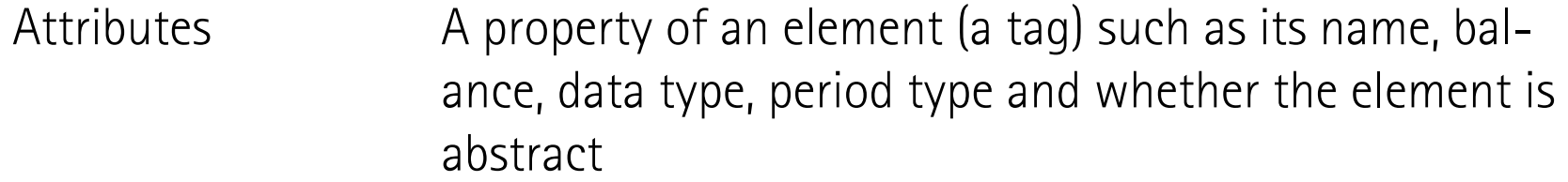

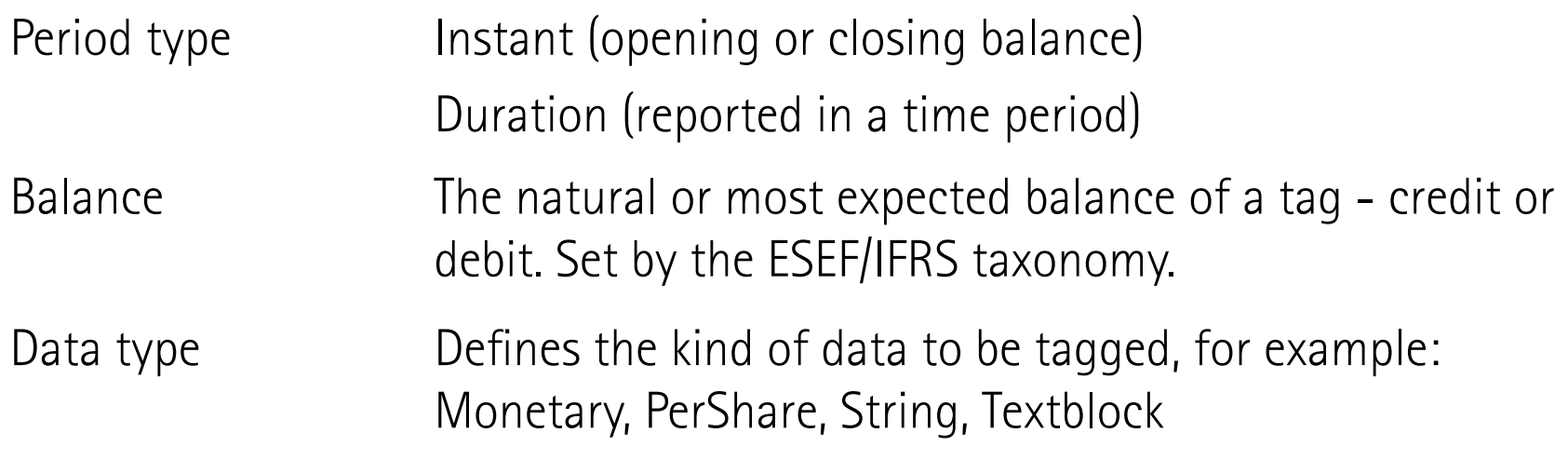

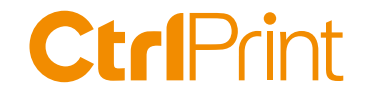

#### **ESEF taxonomy - the essentials**

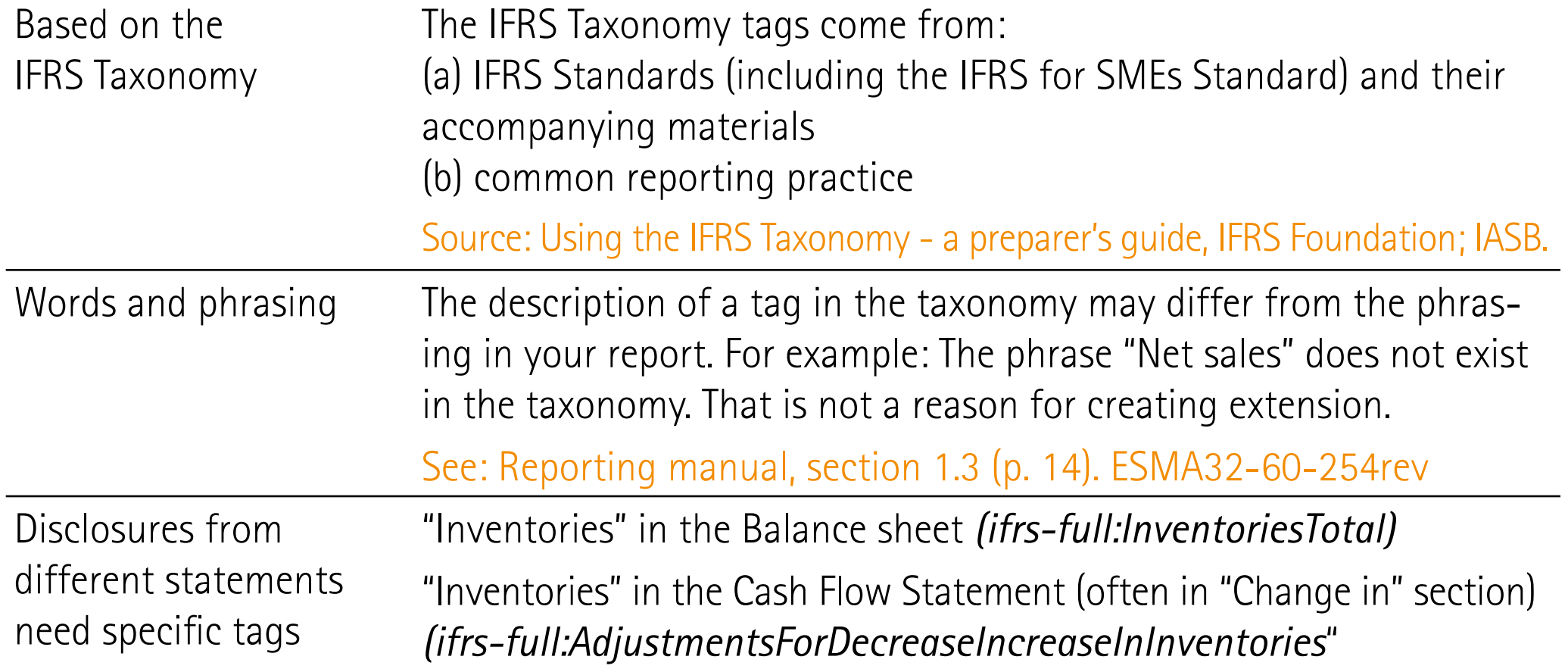

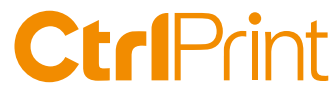

#### XBRL Taxonomy Presentation Calculation Definition Technical Name | Exact Match << Period Type >> << Balance >>  $\vee$  << Data Type >> Reset filter  $\sim$ References Name **Technical Name** (520000) Statement of cash flows, indirect method http://www.esma.europa.eu/xbrl/role/.. Etheli Statement of cash flows placeholder - this tem MUST be used as a starting point for the sta... frs4ull:StatementOfCashFlowsAbstract Cash flow Indirect hems are further detailed in section [800300] Statement of cash flows, additional disclos... esef cor: temsAreFurtherDetailedinSe... Cash flows from (used in) operating activities [abstract] frs full Cash Flows From Used In Operatin... method, Main folder fra-full Profit Loss IAS.1.106(d); IAS.1.81A(a); IAS.7.18b)... **All's Profit (loss)** Adjustments to reconcile profit (loss) (abstract) In full:AdjustmentsForReconcileProfitL... Net cash flows from (used in) operations ifrs full Cash Rows From Used In Operations IAS.7: IAS.7.20 ifrs full:Dividends PaidClassified AsOper... IAS.7.31 男習 Dividends paid **All Dividends received** Ens-full:DividendsReceivedClassFiedAs... IAS.7.31 Interest paid ifrs-full:InterestPaidClassifiedAsOperatin... IAS.7.31 **All'** Interest received ifrs full:InterestReceivedClassifiedAsOp... IAS.7.31 hoome taxes refund (paid) frs-full:IncomeTaxesPaidRefundClassfi... IAS 7.35: IAS 7.14f) 是 Other inflows (outflows) of cash ifrs-full:OtherInflowsOutflowsOfCashCla... IAS.7.14 - All Net cash flows from jused in) operating activities frs full Cash Flows From Used In Operatin... IAS.7.10: IAS.7.50(d) Cash flows from (used in) investing activities [abstract] frs full Cash Flows From Used In Investing... (Cash flows from (used in) financing activities [abstract] fm full Cash Flows From Used In Financin... 周<sup>3</sup>Net increase (decrease) in cash and cash equivalents before effect of exchange rate c... frs-full:IncreaseDecreaseInCashAndCa... IAS.7.45 Effect of exchange rate changes on cash and cash equivalents [abstract] fm full: EffectOf ExchangeRateChanges By Net increase (decrease) in cash and cash equivalents fra full: increase Decrease InCash AndCa... IAS: 7.45 If Cash and cash equivalents at beginning of period frs full Cash And Cash Equivalents IAS.1.546); IAS.7.45; IFRS.12.B13(a) Fig Cash and cash equivalents at end of period ifrs-full:CashAndCashEquivalents IAS.1.54(j); IAS.7.45; IFRS.12.B13(a) [ [510000] Statement of changes in equity http://www.esma.europa.eu/xbrl/role/... [710000] Statement of changes in net assets available for benefits http://www.esma.europa.eu/xbrl/role/... [300100] Notes - Subclassifications of assets, liabilities and equities http://www.esma.europa.eu/xbrl/role/... [3] [300200] Notes - Analysis of income and expense http://www.esma.europa.eu/xbrl/role/.. [300300] Notes - Statement of cash flows, additional disclosures http://www.esma.europa.eu/xbrl/role/. Eligibi Statement of cash flows placeholder - this item MUST be used as a starting point for the sta... ifrs full:StatementOfCashFlowsAbstract Cash flows from (used in) operating activities [abstract] #rs4ull:CashFlowsFromUsedInOperatin... (asses of cash payments from operating activities [abstract] frs full:ClassesOfCashPaymentsAbstract Adjustments for interest expense frs-full:AdjustmentsForInterestExpense IAS.7.20 Adjustments for interest income IAS.7.20 frs-full:AdjustmentsForInterestIncome 312 Adjustments for dividend income. ifm full Adjustments For Dividend Income **IAS 7.20**

Cash flow Indirect method, Notes folder

 $\mathcal{L}$ 

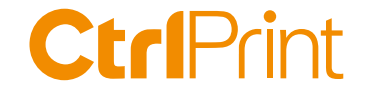

# **Installing and updating the CtrlPrint tagger**

#### **CtrlPrint**

The tagger is installed and updated on your machine with Transfer Manager.

For troubleshooting: contact CtrlPrint Support. You find contact details at ctrlprint.net

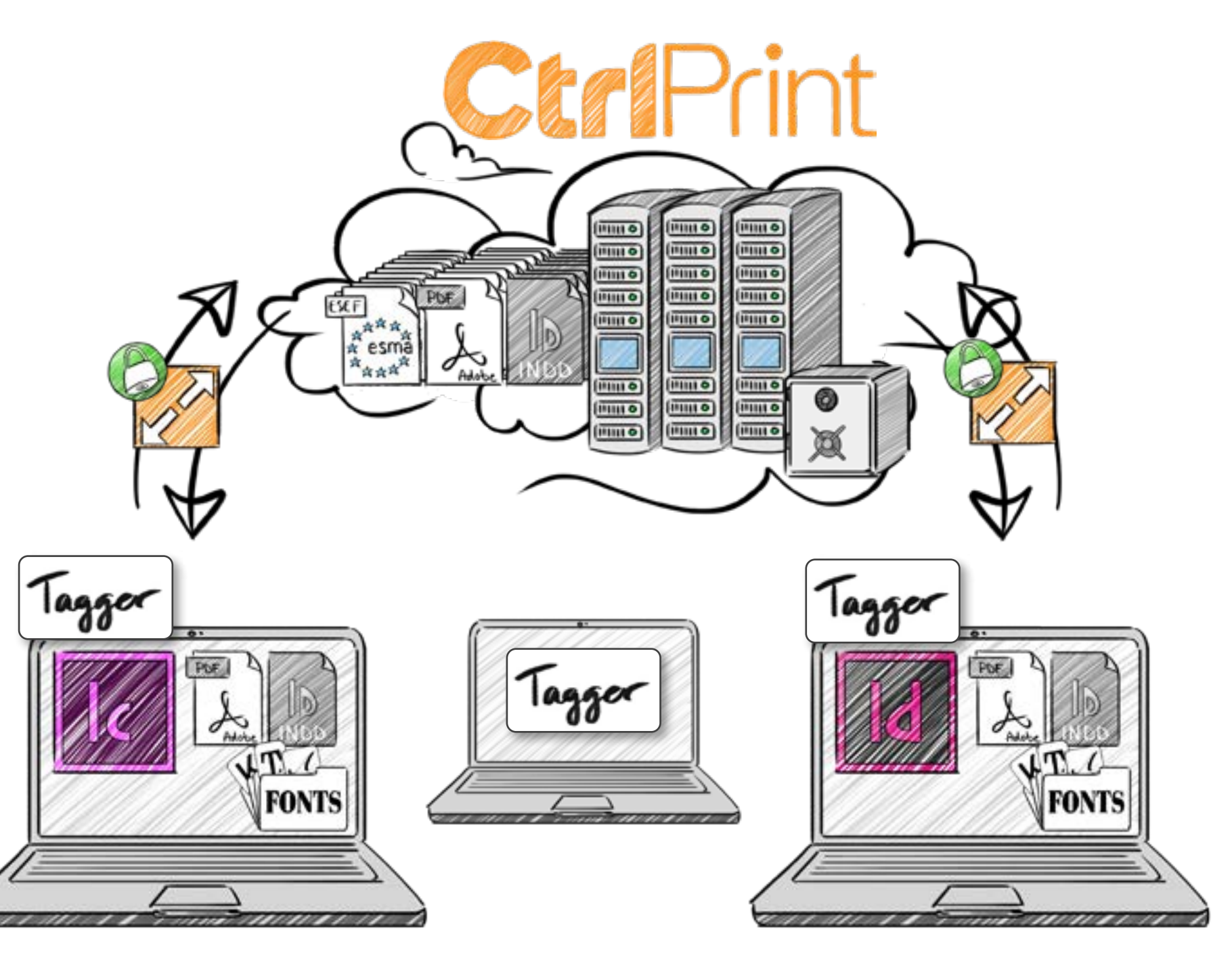

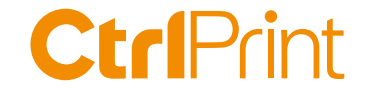

## **CtrlPrint Tagger introduction**

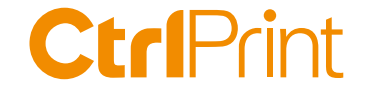

# **Suggested workflow for draft mapping**

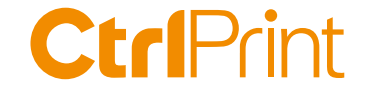

# **Example reports**

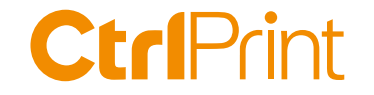

#### **There are plenty of examples to use**

#### XBRL International 685 reports (Aug 23, 2021) https://filings.xbrl.org/

Amana Consulting 547 reports (Aug 23, 2021) https://xbrl-dashboard.amana.de/

#### IFRS Foundation

https://www.ifrs.org/issued-standards/ifrs-taxonomy/ifrs-taxonomy-illustrative-examples/

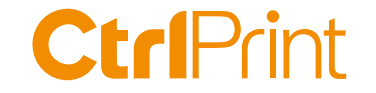

### **Many thanks for your interest!**

- » The presentation and recording will be shared on ctrlprint.net
- » You can always reach us at sales@ctrlprint.net
- » Watch out for our coming webinars about ESEF